## *DB Editor V1.3*

### *1. Системные требования.*

Для работы с программой DB Editor необходим дубликатор ключей "Key Master PRO" версии выше 2.0, ПК не ниже Pentium c портом USB и установленной операционной системой Windows **XP** 

### *2. Установка программы.*

Распакуйте архив "DB\_Editor v1.3.zip" с программой в любую удобную для вас директорию, например "C:\Program Files\DB Editor\".

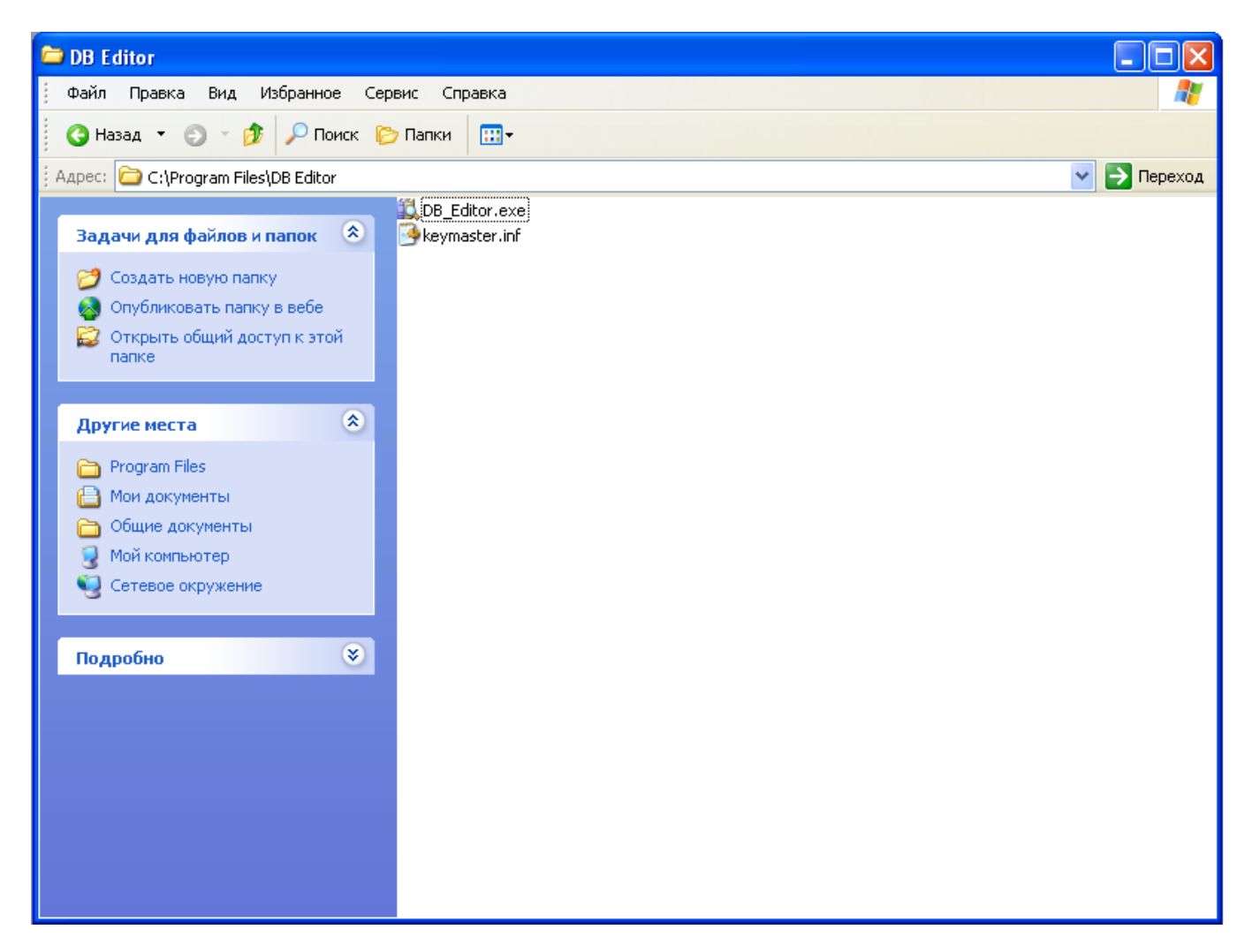

### *3. Установка оборудования.*

При помощи кабеля USB подключите дубликатор ключей "Key Master PRO" к персональному компьютеру. В случае корректного подключения на дисплее дубликатора ключей появится текст "Key Master USB". Операционная система Windows XP обнаружит новое устройство и автоматически запустит процесс установки драйвера.

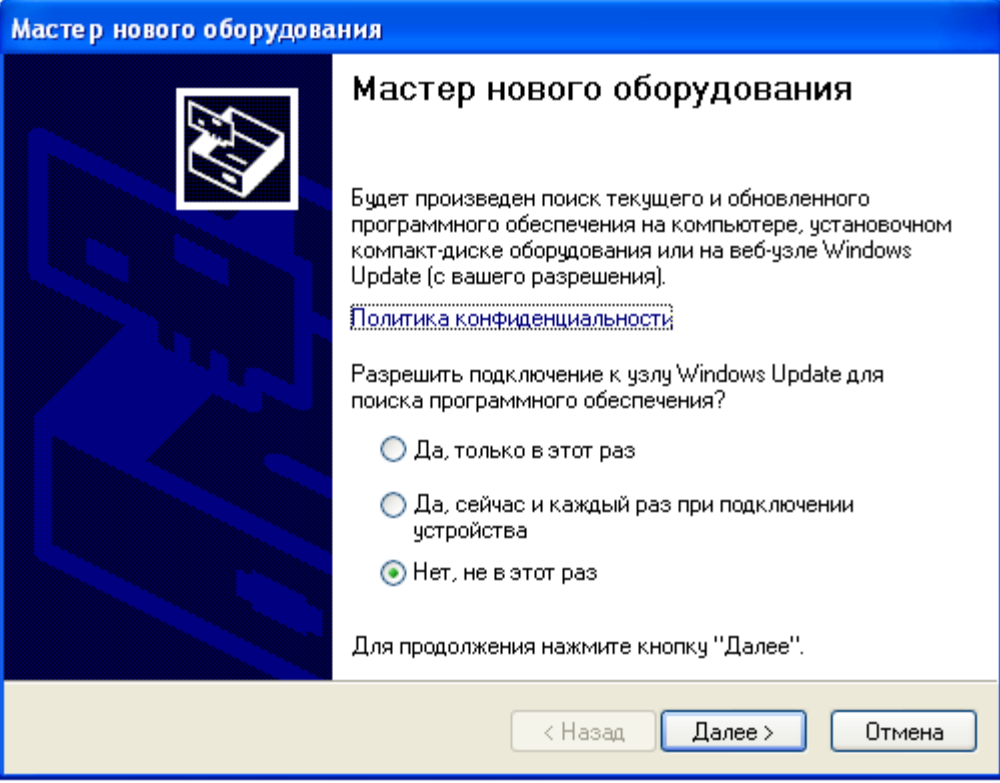

Выберите пункт "Нет, не в этот раз" и нажмите кнопку "Далее".

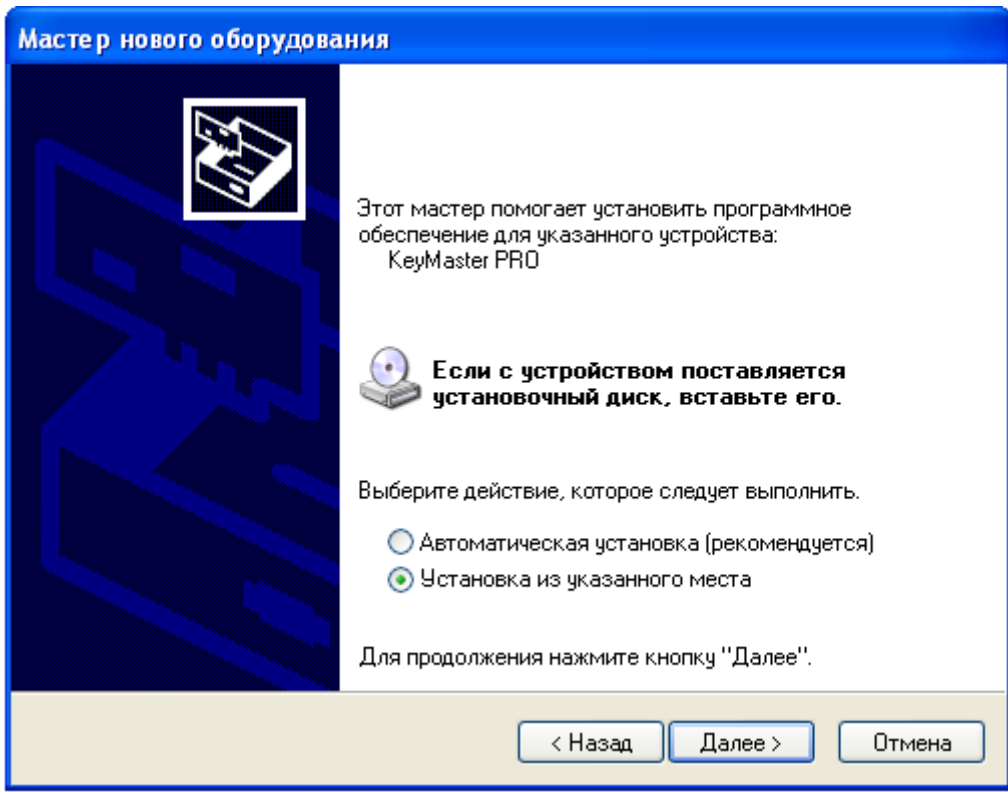

Выберите пункт "Установка из указанного места" и нажмите кнопку "Далее".

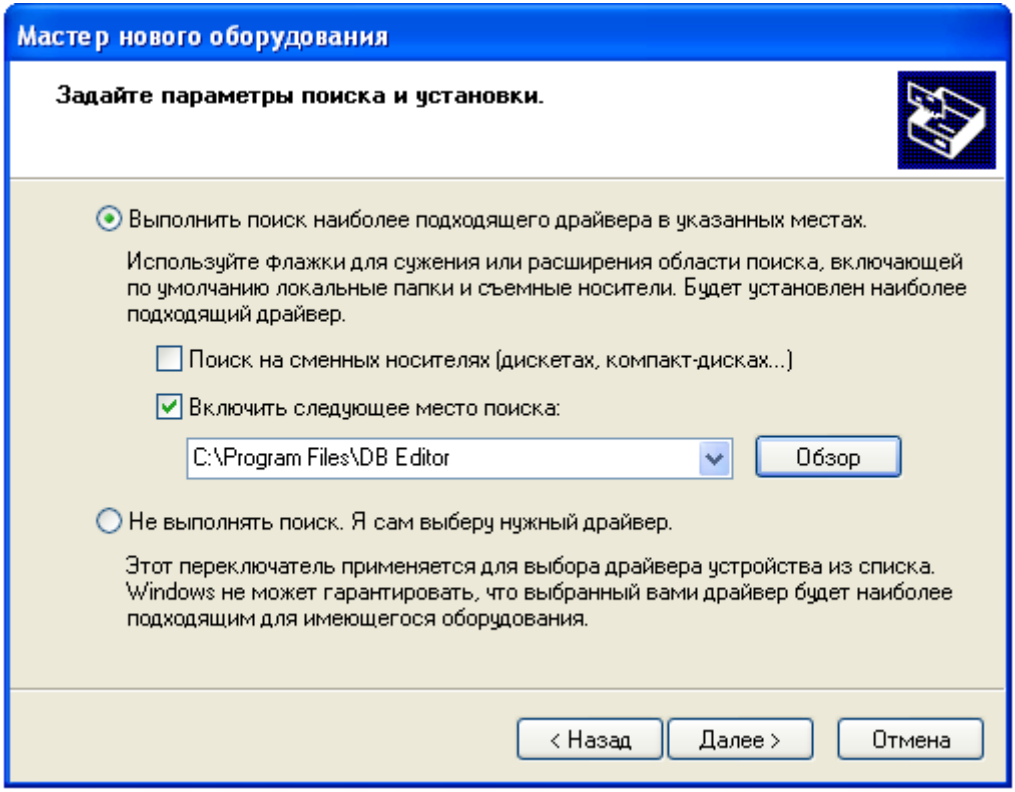

Снимите галочку с пункта "Поиск на сменных носителях", установите галочку на пункте "Включить следующее место поиска" и укажите папку, в которую вы распаковали программу DB Editor. Нажмите кнопку "Далее".

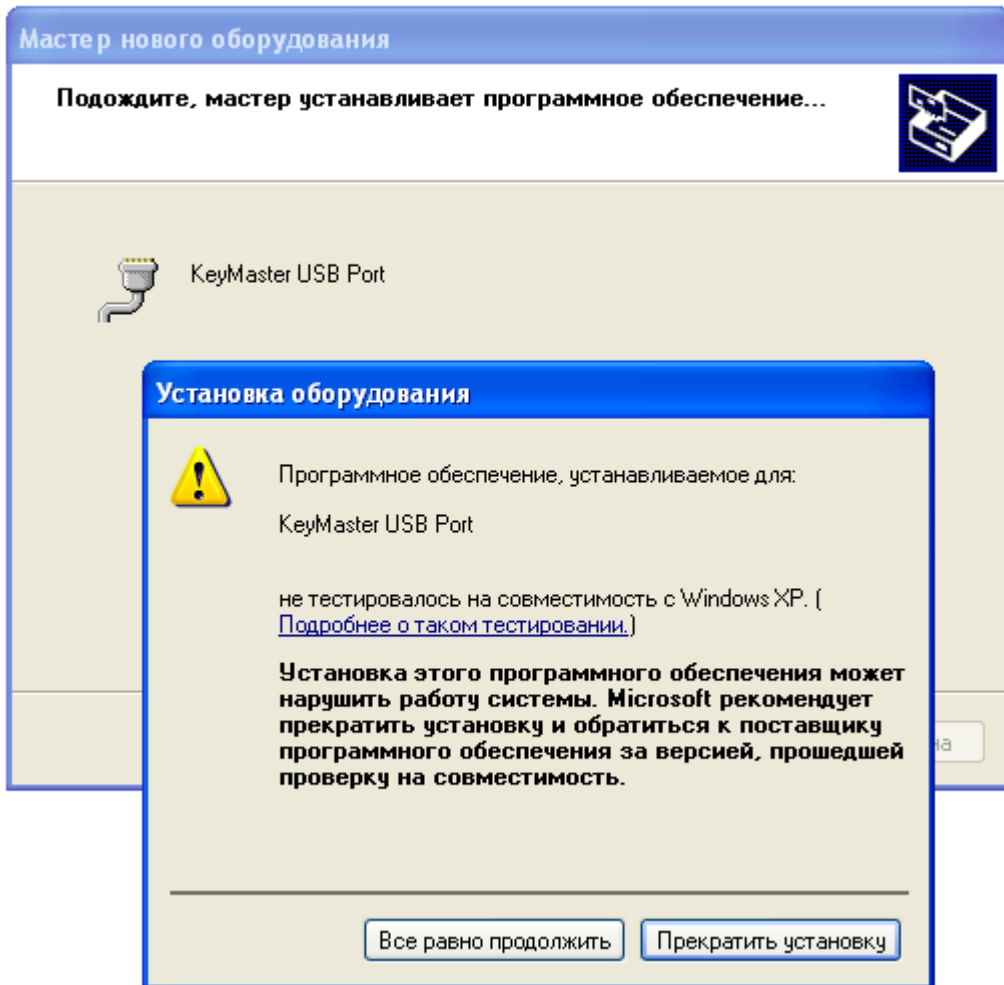

Нажмите кнопку "Все равно продолжить".

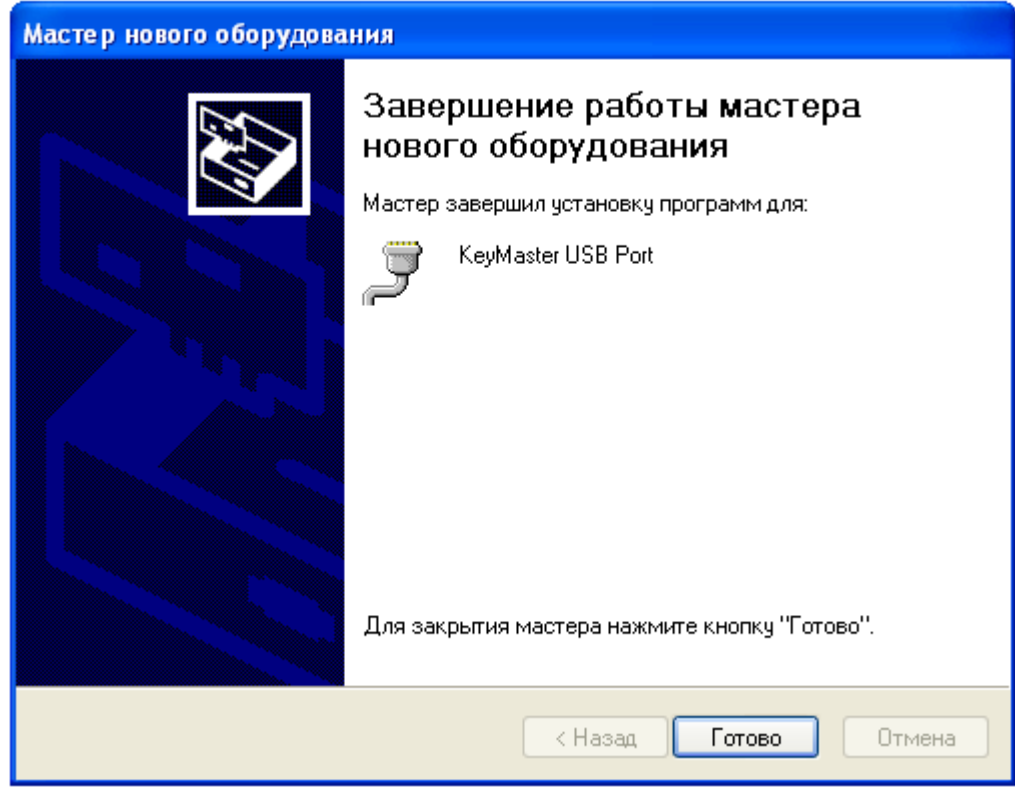

Нажмите кнопку "Готово".

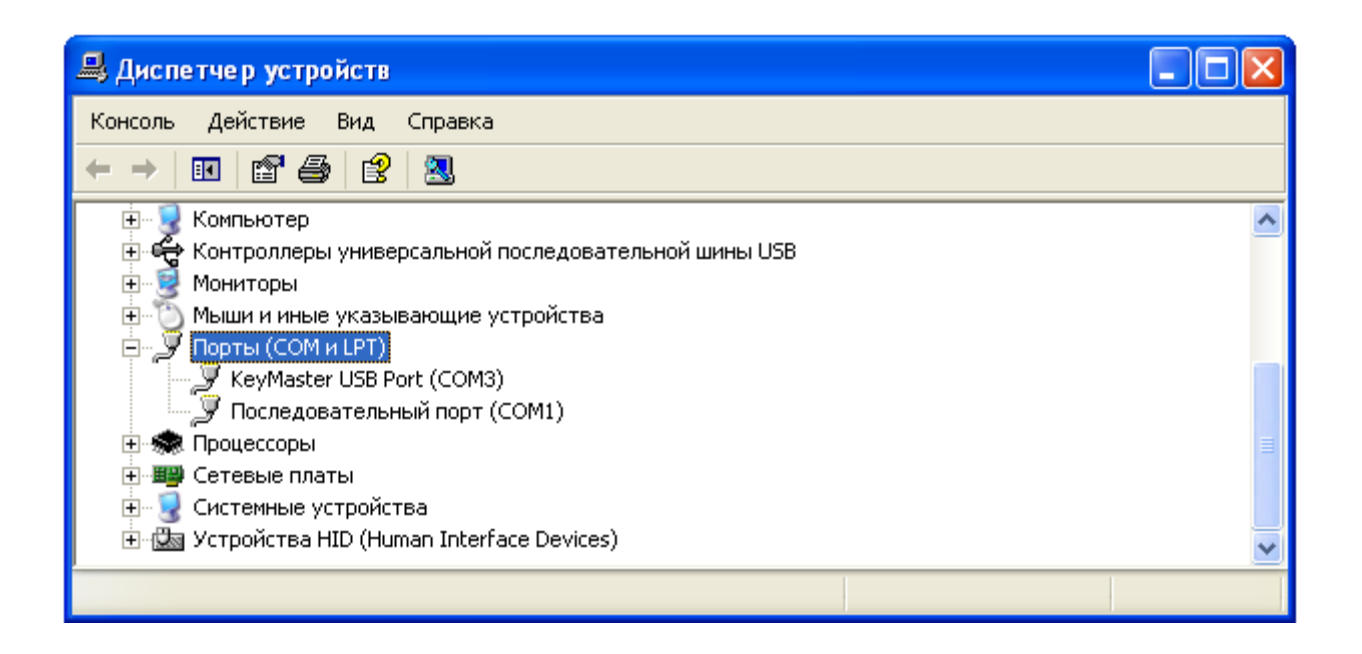

В случае успешной установки драйвера, дубликатор ключей "Key Master" появится в списке оборудования в разделе "Порты (COM и LPT)".

# *4. Запуск программы.*

Запустите файл "DB\_Editor.exe". После запуска программа автоматически начнет сканирование установленных в системе коммуникационных портов.

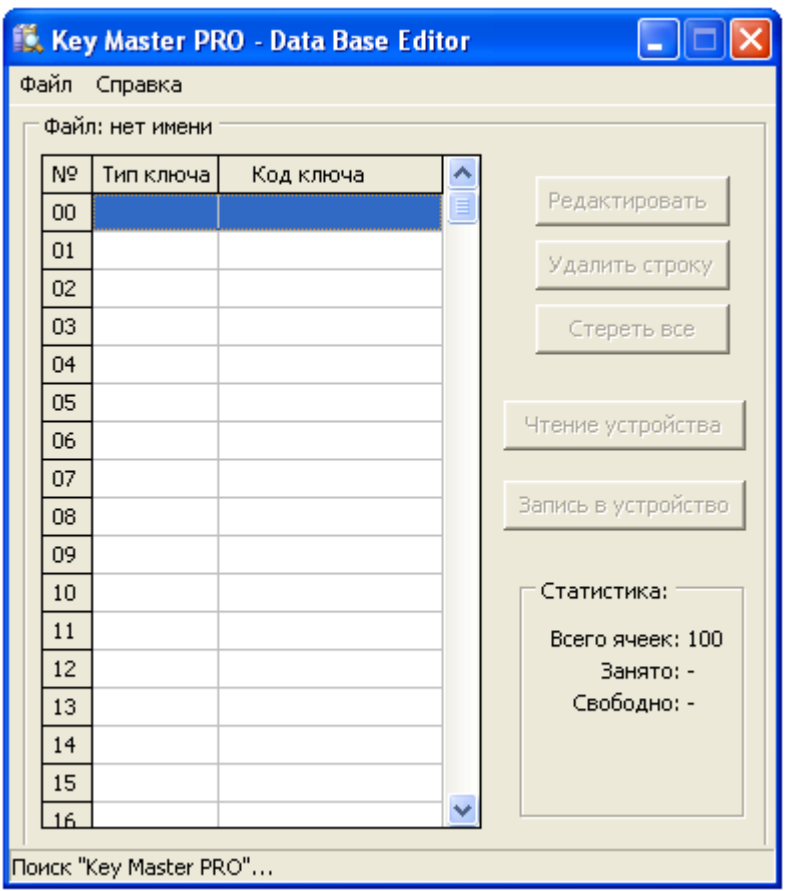

Если дубликатор ключей не подключен к ПК, подключите его при помощи USB кабеля. Если драйвер установлен корректно, программа обнаружит дубликатор ключей автоматически.

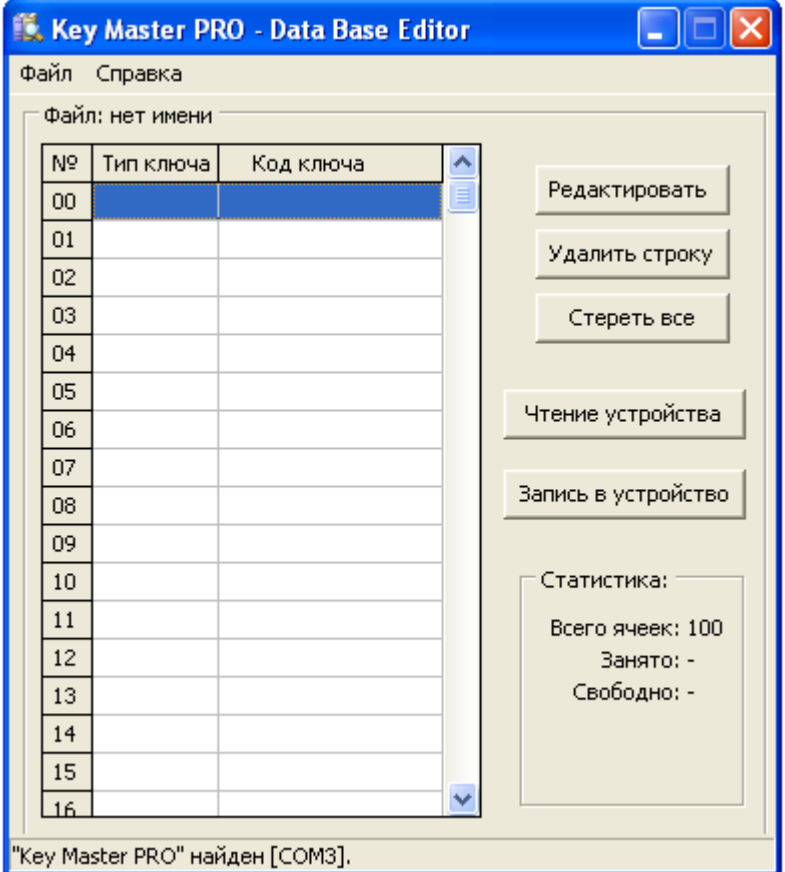

# *4. Работа с программой.*

Описание кнопок управления:

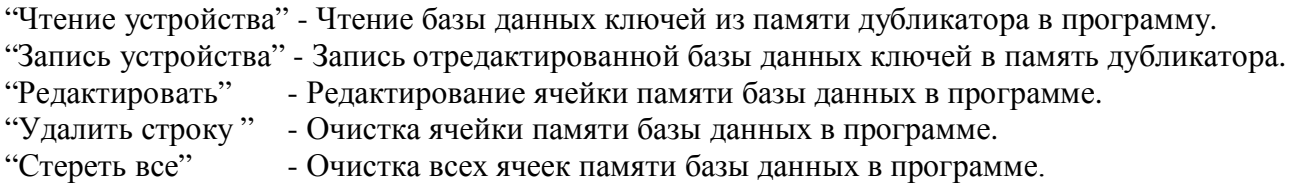

При помощи меню "Файл" можно сохранить базу данных на жесткий диск или загрузить базу данных с жесткого диска.